**確定版『楽すけ』Ver.12.0.1 の介護報酬算定に関わる操作のお願い**

### 【地域区分の適用地域の変更】 <全ての版 共通>

平成30年4月から、一部市区町村の地域区分適用地域が変更されます。 「平成30年度から平成32年度までの間の地域区分の適用地域」 をご確認下さい。

# 地域区分が変更になる事業所様は必ず以下の操作を行ってください

地域区分が変更なし あるいは Ver12.0.0 で処理済みの事業所様は何もしないで下さい。

#### Ⅰ.自事業者設定 地域区分の履歴追加

(例)東京都町田市 平成 30 年 4 月から 3 級地→2 級地に変更

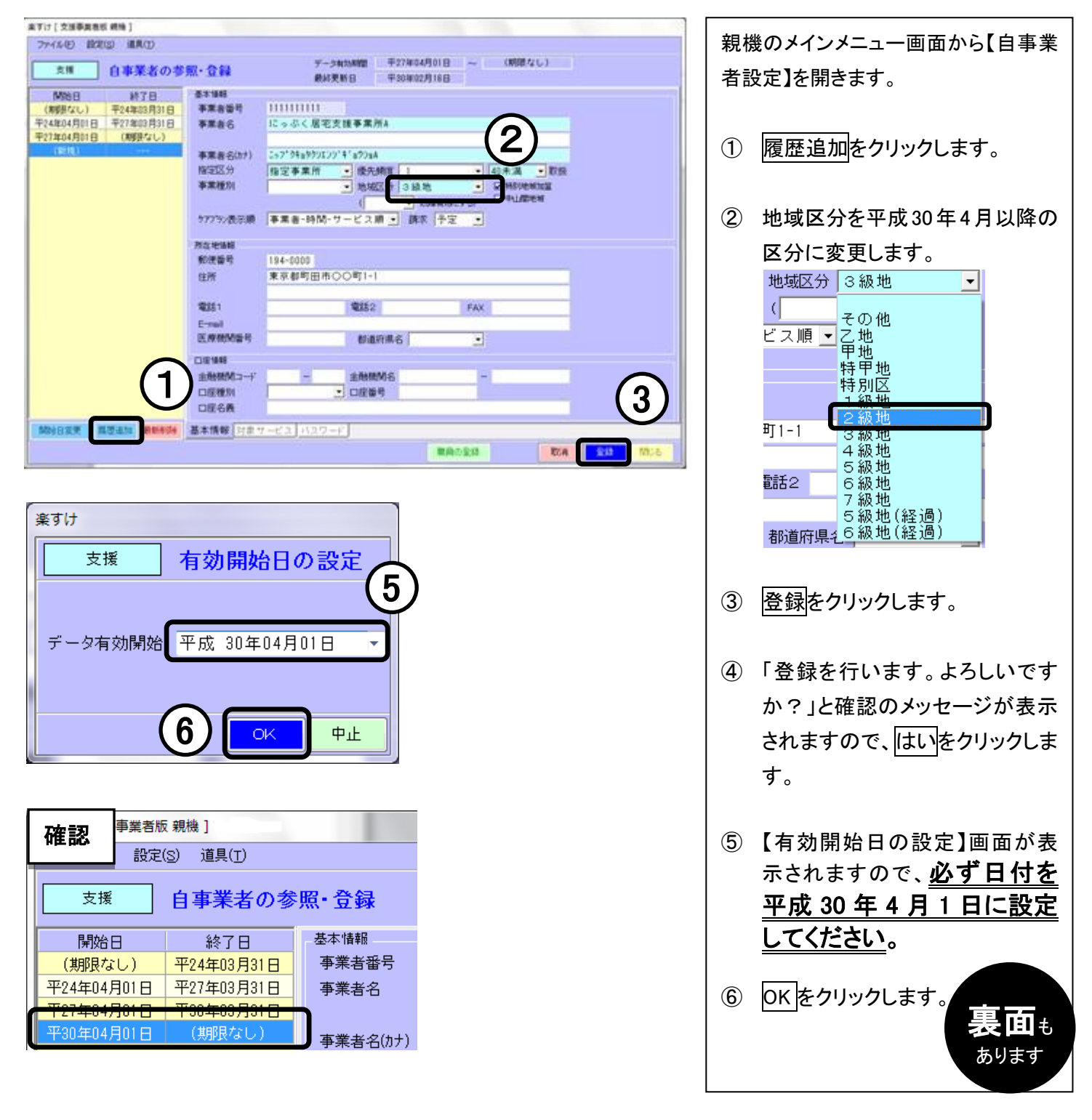

### Ⅱ.取引先事業者設定 地域区分の履歴追加

※サービス事業者版(密着型含む)・特定施設版(密着型含む)・グループホーム版では取引先事業者の履歴追加は 不要です。

# ※居宅支援事業者版では必須の操作です。

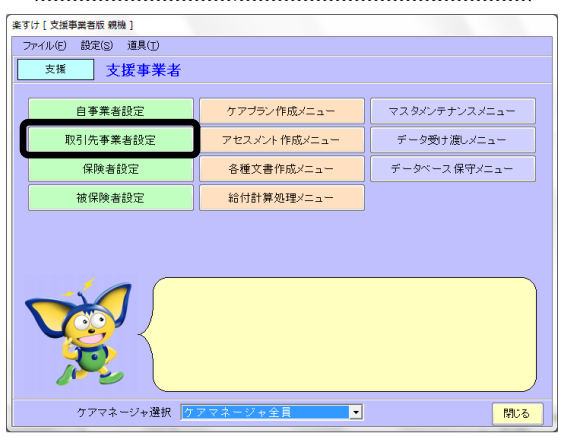

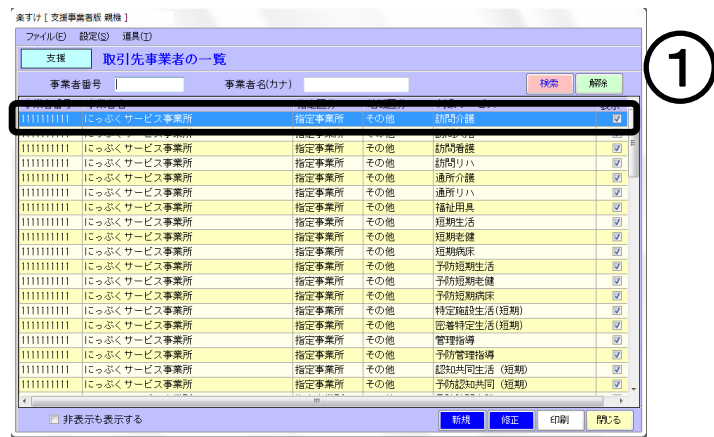

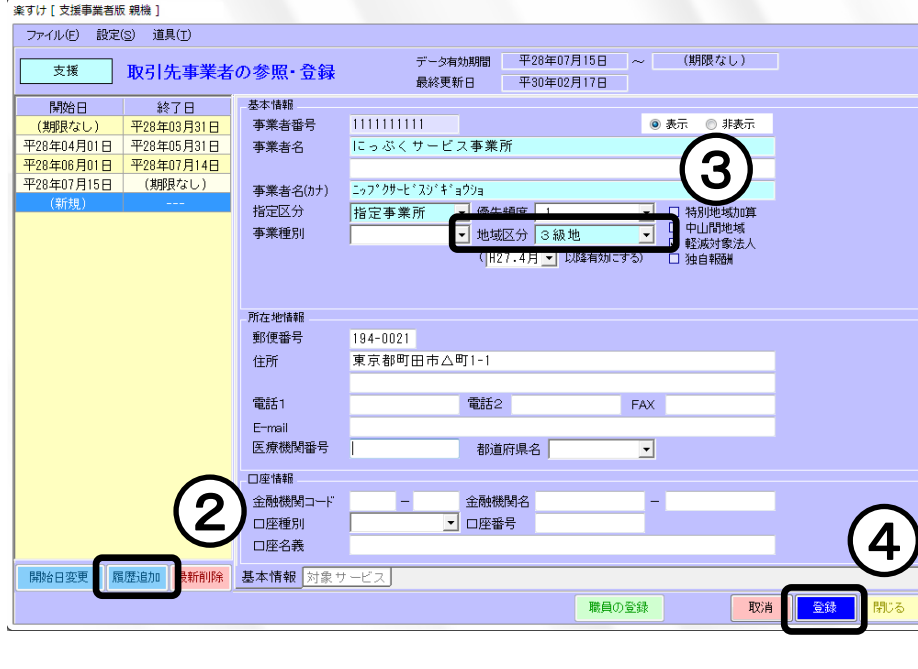

メインメニュー画面から【取引先事業者 設定】を開きます。

- ① 【取引先事業者の一覧】から、事 業者名を選択してダブルクリック します。
- ② 履歴追加をクリックします。
- ③ 地域区分を平成30年4月以降の 区分に変更します。
- ④ 登録をクリックします。
- ⑤ 「登録を行います。よろしいです か?」と確認のメッセージが表示 されますので、はいをクリックしま す。
- ⑥ 前ページと同様に【有効開始日 の設定】画面が表示されますの で、必ず日付を平成 30 年 4 月 1 日に設定してください。

## 【確認】

登録後に『取引先事業者の参照・登 録』画面の履歴欄の一番下に、[開始 日:平成 30 年 4 月 1 日/終了日:(期 限なし)]の行が追加されたことをご確 認ください。

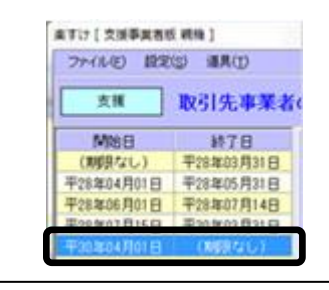

⑦ OK をクリックします。